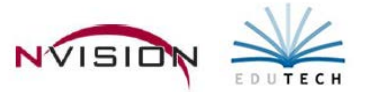

## **Line Item Receiving**

Path: Accounting/Data Entry/Line Item Receiving

The Line Item Receiving routine is used to record quantities received of purchase order items on a line by line basis. The Computer Check routine will then allow you to pay for those items received.

- Open Line Item Receiving
- Enter Add mode.

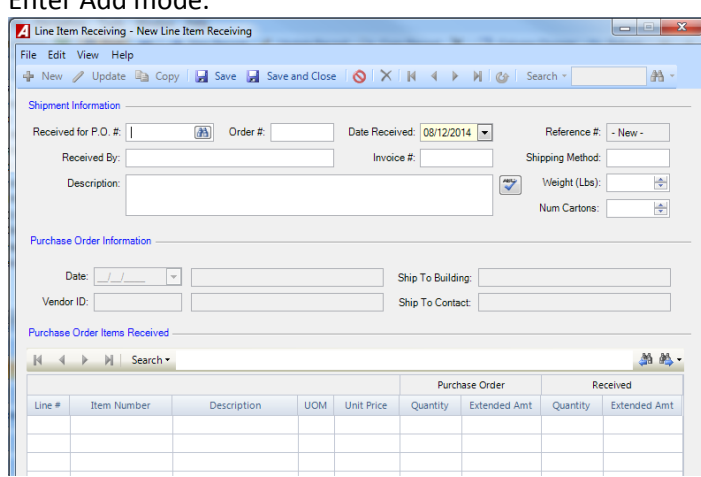

- o **Purchase Order Number** Enter number or use the lookup. nVision defaults the purchase order date, PO description, vendor number, vendor name, ship-to building and contact, and PO line items.
- o **Date Received** Accept the default or change the date as needed.
- o **Order Number** (Required) Enter the vendor-assigned Order #.
- o **Received By** Enter the name of the individual who received the purchase order items.
- o **Shipping Method** Enter Shipping Method.
- o **Weight** Enter weight (in pounds) for the items received.
- o **Description** Enter Description for the items received.
- o **Num of Cartons** Enter Number of Cartons received.
- Purchase Order Items Received

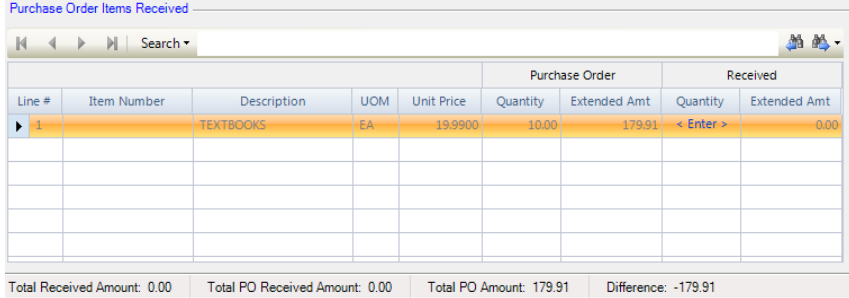

o **Received Column** – Use the Quantity field for the line item and indicate the number of items received.

- o Continue to enter the quantities received. nVision tracks the total purchase order amount and the total received amount.
- Click **Save**.